# Rescue System Bootfähiger USB-Stick

**a** Avira

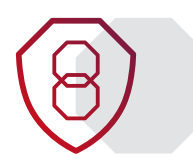

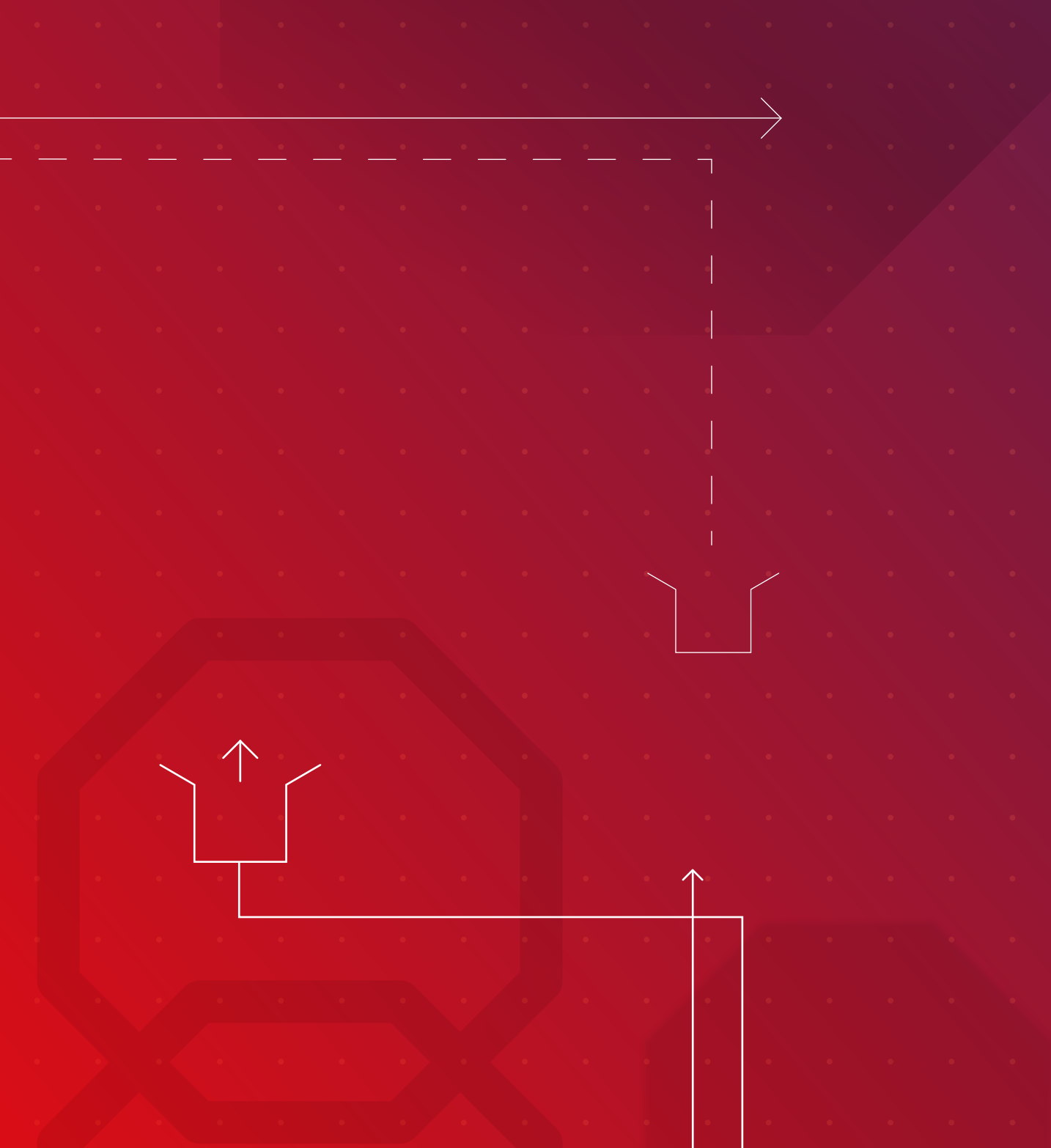

## **Inhalt**

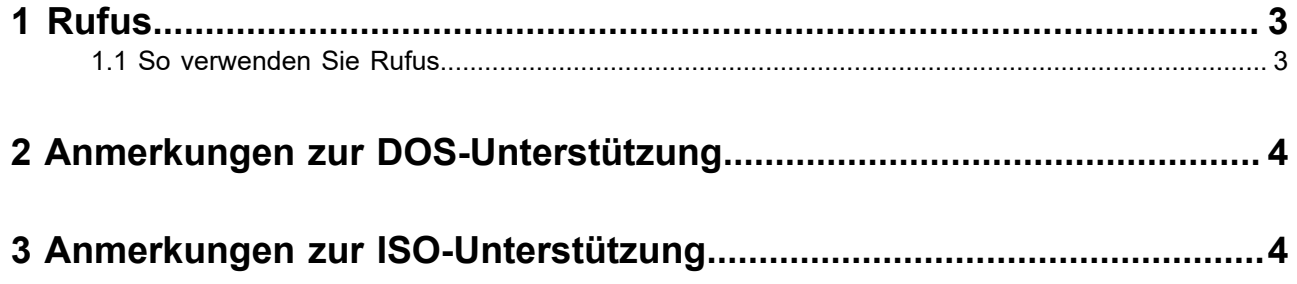

<span id="page-2-0"></span>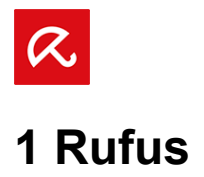

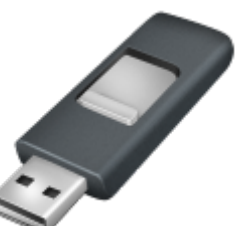

 Erstellen Sie bootfähige USB-Laufwerke auf einfache Art und Weise. Rufus ist ein Werkzeug, das dabei hilft, bootfähige USB-Laufwerke zu erstellen, wie beispielsweise USB-Keys, Speicher-Sticks usw. Besonders hilfreich ist es in folgenden Fällen:

- Sie müssen USB-Installations-Medien aus bootfähigen ISOs erstellen (Windows, Linux, UEFI, etc.)
- Sie müssen an einem System arbeiten, auf dem kein Betriebssystem installiert ist
- Sie müssen aus DOS heraus ein BIOS oder eine Firmware flashen
- Sie möchten ein Low-Level-Programm ausführen

Trotz seiner geringen Größe bietet Rufus alles, was Sie brauchen!

### <span id="page-2-1"></span>**1.1 So verwenden Sie Rufus**

Laden Sie die Anwendung herunter [\(https://github.com/pbatard/rufus/releases/download/v3.21/](https://github.com/pbatard/rufus/releases/download/v3.21/rufus-3.21.exe) [rufus-3.21.exe\)](https://github.com/pbatard/rufus/releases/download/v3.21/rufus-3.21.exe) und starten Sie sie – es ist keine Installation notwendig.

Die Anwendung ist digital signiert und die Signatur sollte Folgendes anzeigen:

- *Akeo Consulting* (v1.3.0 oder neuer)
- *Pete Batard Open Source Developer* (v1.2.0 oder älter)
- Fingerprint des Zertifikats: 9ce9a71ccab3b38a74781b975f1c228222cf7d3b
- **1.** Bitte verbinden Sie einen USB-Stick (minimale Größe 4 GB) mit Ihrem Rechner.
- 2. Starten Sie Rufus, klicken Sie AUSWAHL und fügen Sie die heruntergeladene ISO-Datei "avirarescure-system-bet.iso" der Startart hinzu.
- **3.** Wählen Sie **MBR** als Partitionsschema und **BIOS oder UEFI** als Zielsystem.
- **4.** Klicken Sie START, um einen bootfähigen USB-Stick zu erstellen.
- **5.** Bestätigen Sie die Option *Im ISO-Abbild-Modus schreiben* mit **OK**.

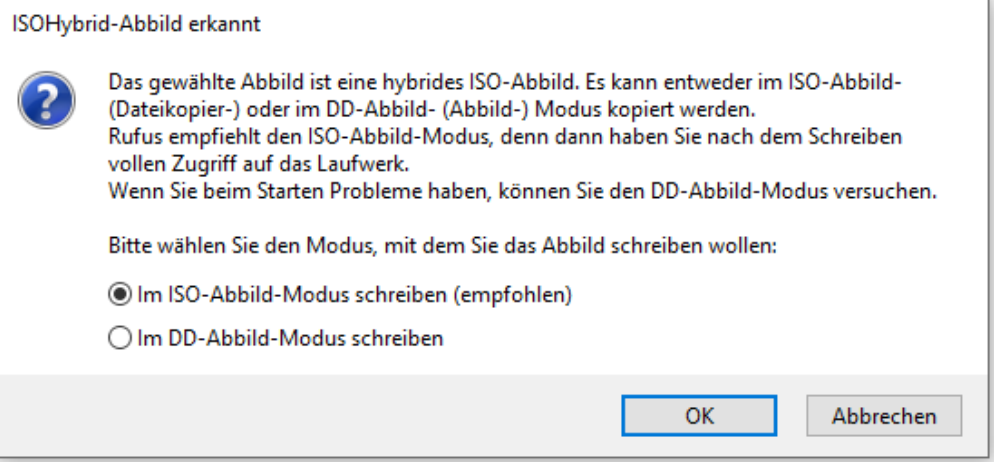

**6.** Wenn die Rufus Statusanzeige grün ist und FERTIG anzeigt, klicken Sie **SCHLIESSEN** und booten Sie das System mithilfe Ihres erstellten bootfähigen USB-Sticks.

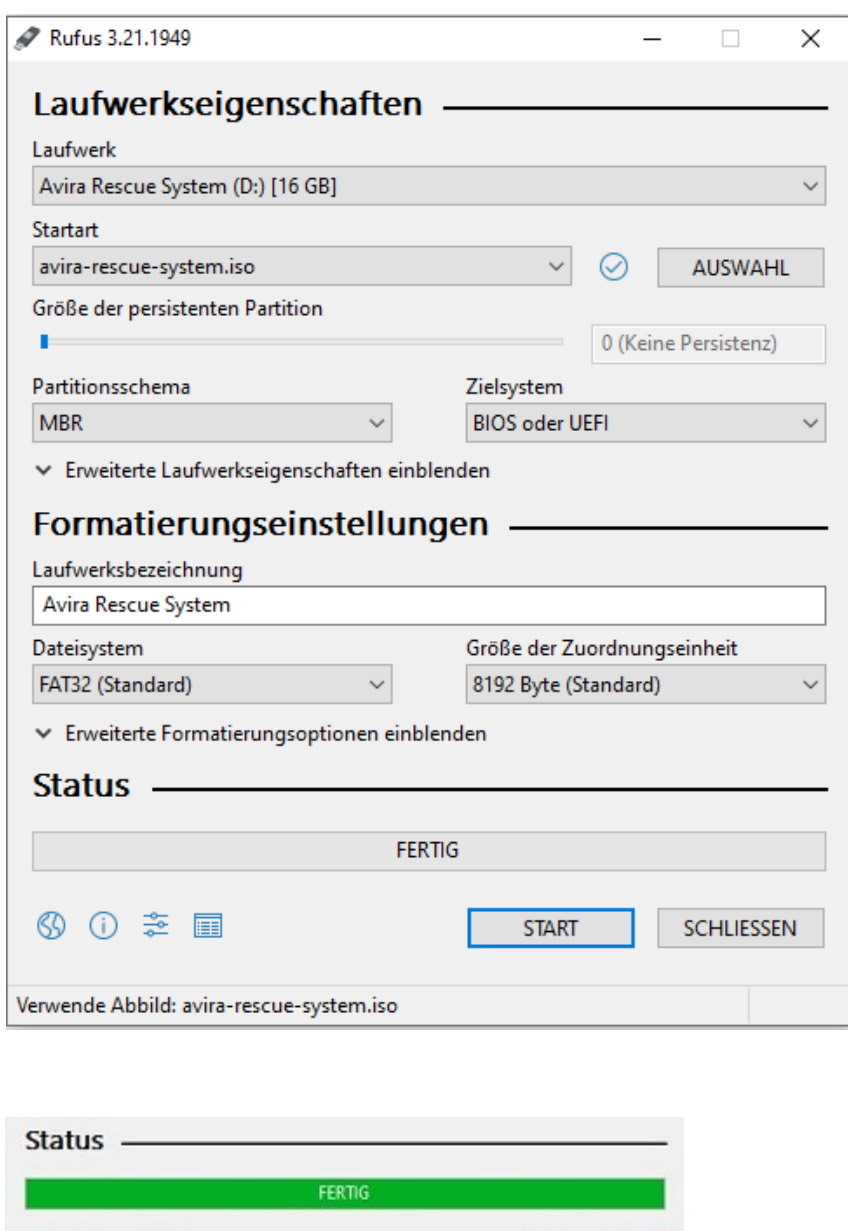

## <span id="page-3-0"></span>**2 Anmerkungen zur DOS-Unterstützung**

**START** 

Wenn Sie ein bootfähiges DOS-Medium erstellen und dabei eine Nicht-US-Tastatur verwenden, wird Rufus versuchen, ein Tastatur-Layout entsprechend dem Gebiets-Schema Ihres Systems auszuwählen. In diesem Fall wird FreeDOS [FreeDOS,](https://www.freedos.org) welches die Standardauswahl ist, gegenüber MS-DOS empfohlen, da es mehr Tastatur-Layouts unterstützt.

SCHLIESSEN

## <span id="page-3-1"></span>**3 Anmerkungen zur ISO-Unterstützung**

Alle Versionen von Rufus seit v1.1.0 erlauben die Erstellung von bootfähigen USB-Medien aus einem [ISO-Abbild](https://de.wikipedia.org/wiki/ISO-Abbild) (.iso).

のの幸田

1 Laufwerk gefunden

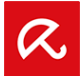

Allerdings ist die Erstellung eines ISO-Abbilds von einer physischen Disk oder von einer Reihe von Dateien mittels CD-Brenn-Software sehr einfach, beispielsweise mit dem frei verfügbaren [CDBurnerXP](https://cdburnerxp.se/?lang=de) oder [ImgBurn](http://www.imgburn.com/).

#### Europe Middle East, Africa

Avira Kaplaneiweg 1 88069 Tettnang, Germany Tel: +49 7542 5000

#### Americas

#### Avira, inc

c/o WeWork, 75 E Santa Clara Street Suite 600, 6th floor San José CA 95113 United States

#### Asia/Pacific and China

Avira Pte Ltd 50 Raffles Place 32-01 Singapore Land Tower Singapore 048623

#### Japan

Avira GK 8F Shin-Kokusai Bldg 3-4-1, Marunouchi Chiyoda-ku Tokyo 100-0005, Japan

© 2022 Avira Operations GmbH. All rights reserved. Avira. Kaplaneiweg 1, 88069 Tettnang, Germany avira.com Product and company names mentioned herein are registered trademarks<br>of their respective companies. Our general ter